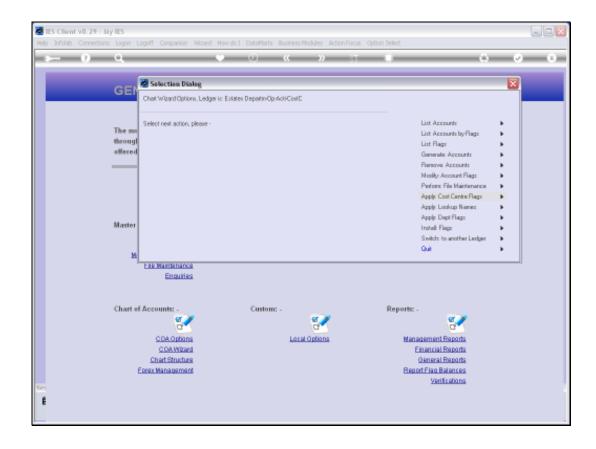

Slide 1

Slide notes: Before we can generate Accounts, there must be at least 1 Account in the Ledger that we can use as a basis to generate other Accounts. We can use the File Maintenance option to reach the GL Master Screen for New Accounts.

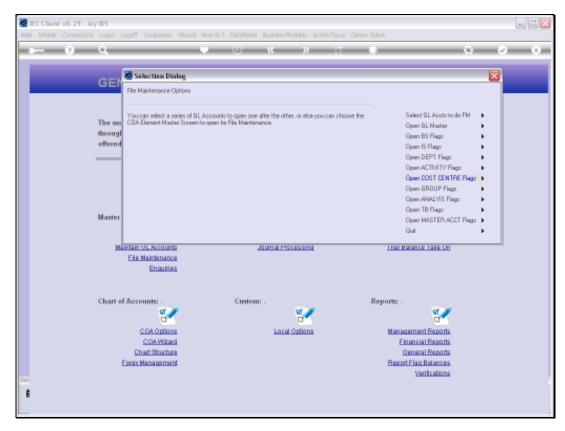

Slide 2 Slide notes:

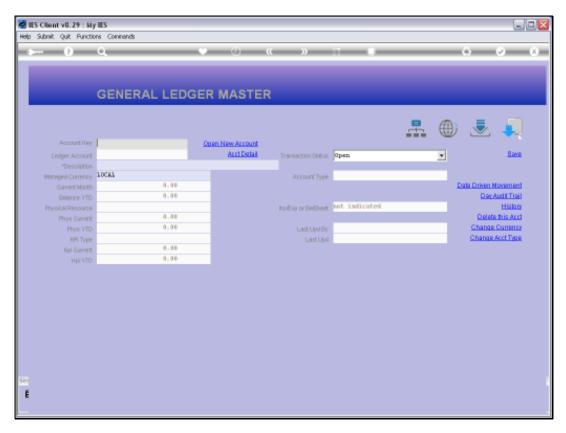

Slide 3 Slide notes:

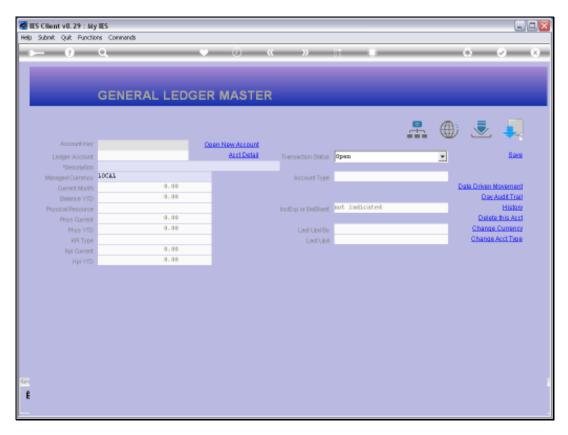

Slide 4 Slide notes:

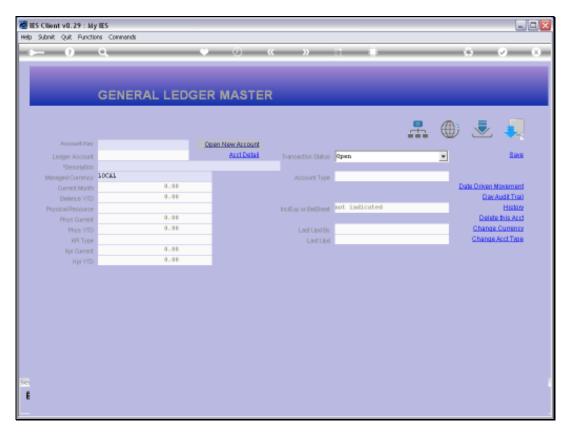

Slide 5 Slide notes:

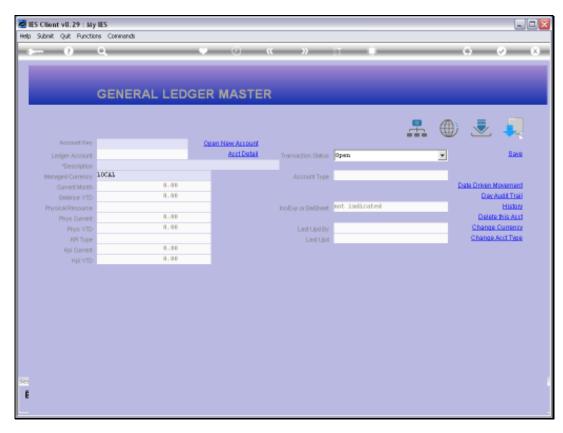

Slide 6 Slide notes:

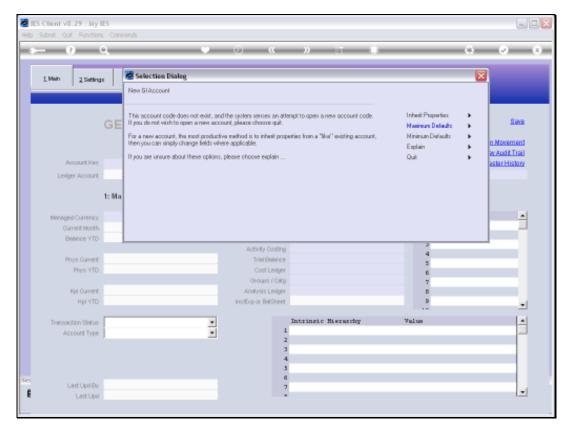

Slide 7 Slide notes:

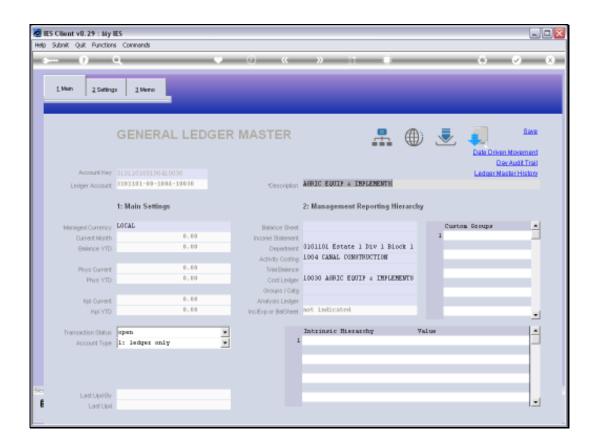

## Slide 8

Slide notes: The system has recognized the Department, Activity and Cost Centre according to the structure for this Ledger, but there are no other Accounts to inherit properties from, and for this very 1st Account, we have to manually select the other Report Flags.

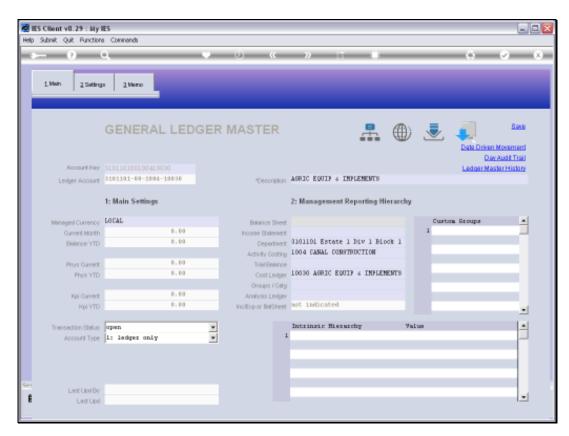

Slide 9 Slide notes:

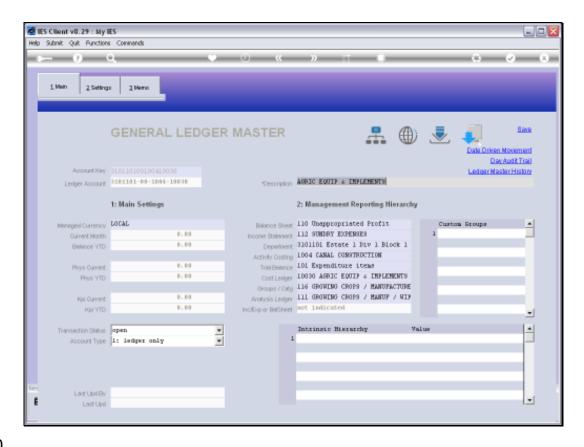

Slide 10

Slide notes: When we have a choice for each Report Flag slot, except the Custom Groups, which are not forced, then we choose SAVE to create the very 1st Account in this Ledger.

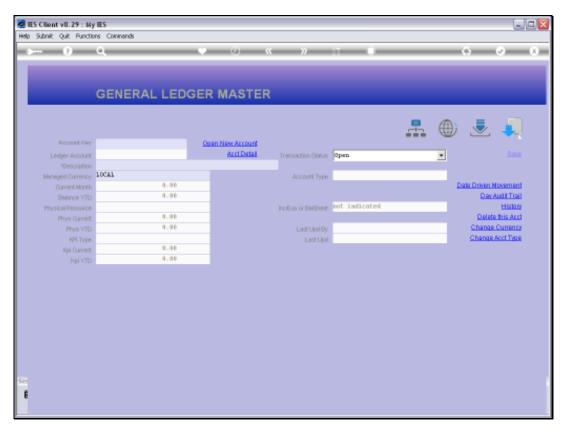

Slide 11 Slide notes:

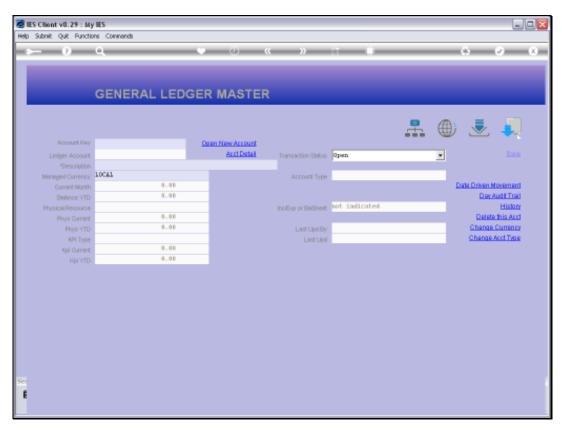

Slide 12 Slide notes:

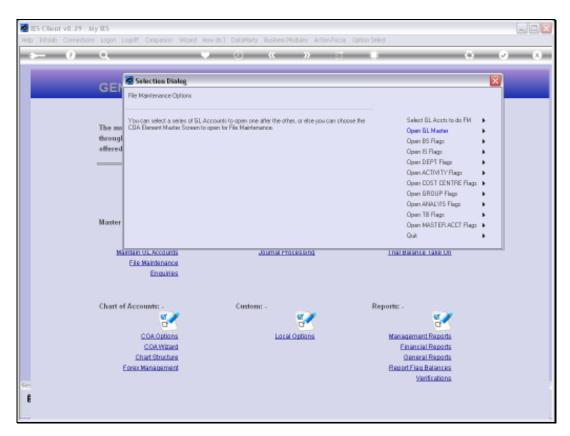

Slide 13 Slide notes:

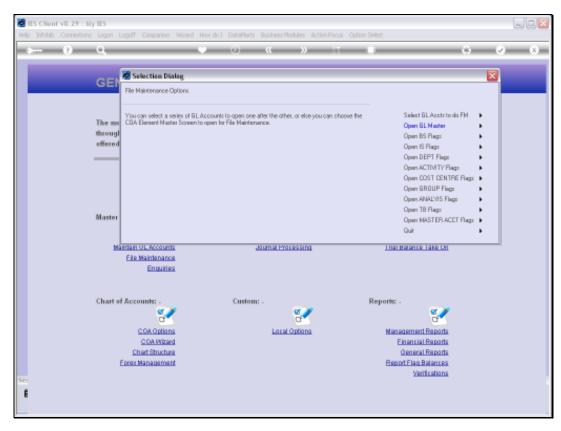

Slide 14 Slide notes: